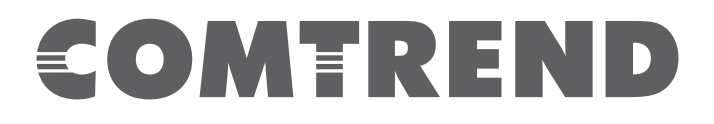

## Quick Guide

## **G.hn Powerline:**

PG-9172, PG-9172PT, PG-9171n, PG-9172AC, PG-9172PoE, PG-9182PT

## Firmware Upgrades Via GUI

Version 1.0, July 13, 2018

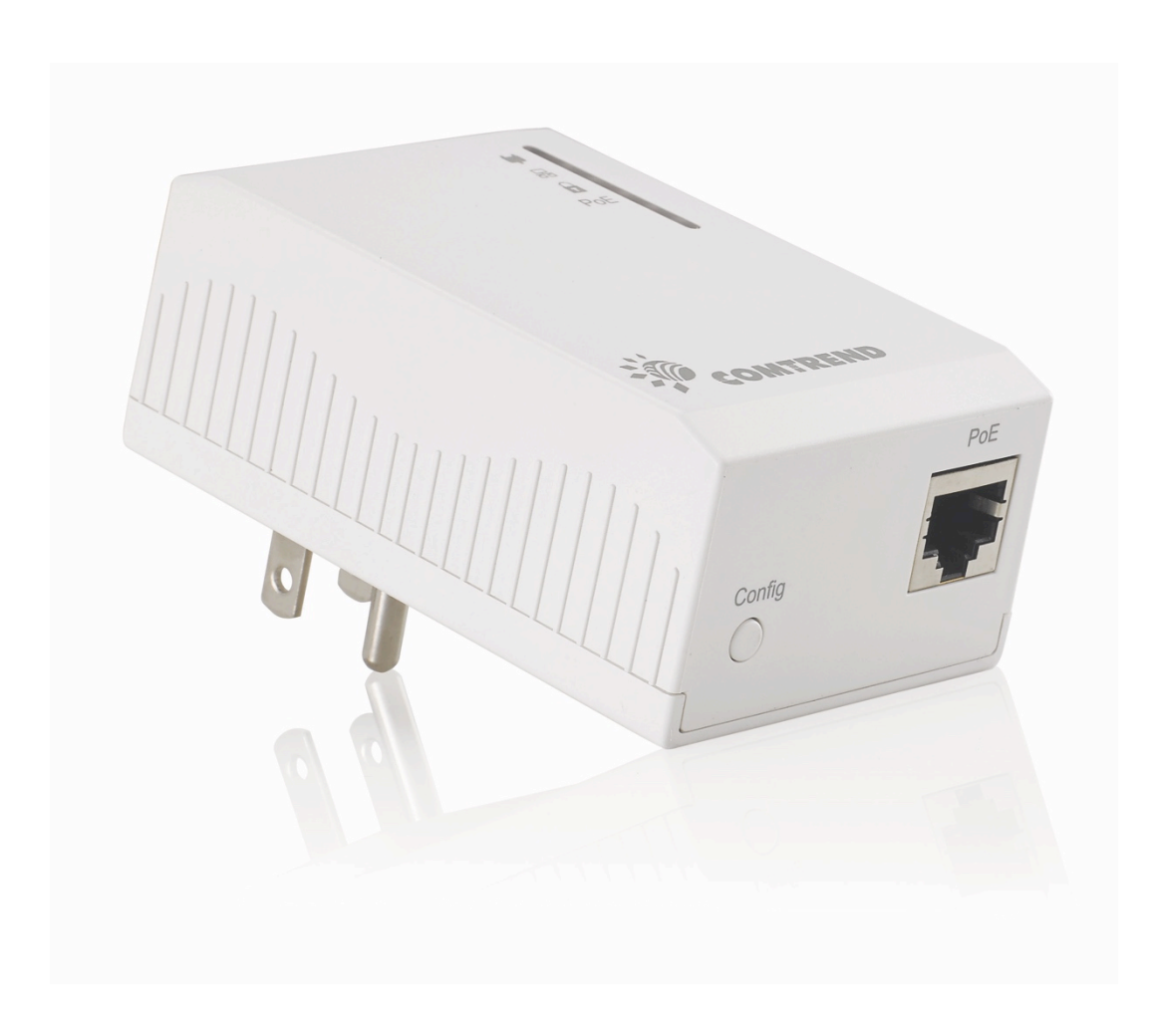

## **Upgrade Firmware**

Visit the User Interface. Then navigate to the "Device" page which allows you to update the system firmware to a more recent version. Updated firmware versions often offer increased performance and security, as well as bug fixes. You can download the latest firmware from the Comtrend website.

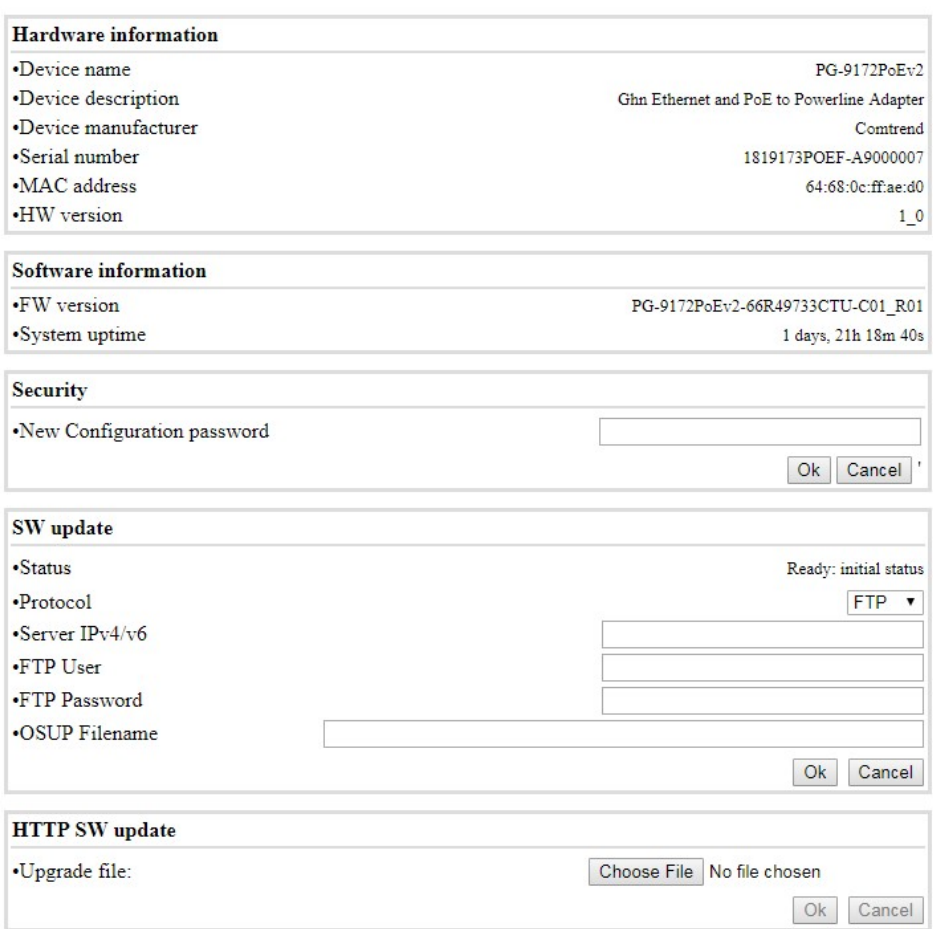

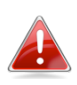

Do not switch off or disconnect the device during a firmware *upgrade, as this could damage the device.* 

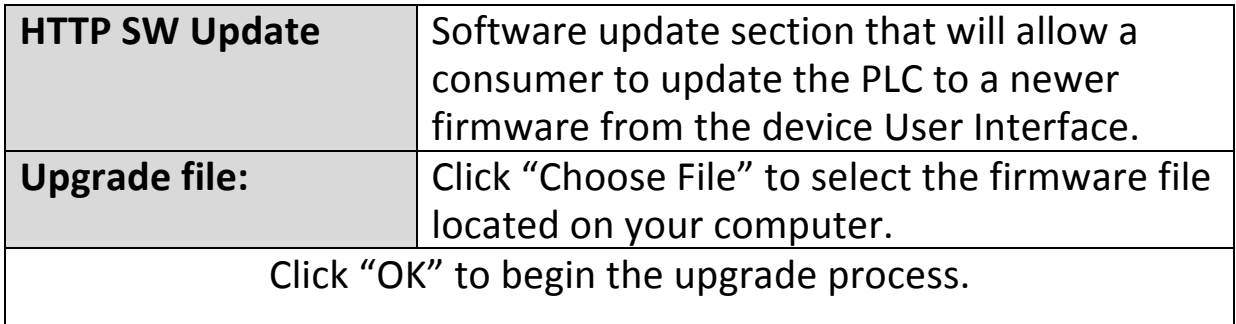